#### **HEAD OFFICE**

6, Pangyo-ro 319 beon-gil, Bundang-gu, Seongnam-si, Gyeonggi-do, 13488 South KOREA Tel: 1588-5772 For more information, please visit our website hanwhavision.com

#### **Global Networks**

Hanwha Vision America

Hanwha Vision Europe

Hanwha Vision Middle East FZE

Hanwha Vision Singapore Branch

3.1....

Hanwha Vision Russia Office

Hanwha Vision Hanoi / Ho Chi Minh Office

Scan this QR code to see details of global network

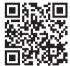

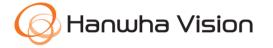

© 2023 Hanwha Vision Co., Ltd. All rights reserved.

DESIGN AND SPECIFICATIONS ARE SUBJECTTO CHANGE WITHOUT NOTICE Under no circumstances, this document shall be reproduced, distributed or changed, partially or wholly, without formal authorization of Hanuha Vision Co.,Ltd.

\* Wisenet is the proprietary brand of Hanuha Vision, formerly known as Samsung Techwin.

REVISED 11-2023(M.H)

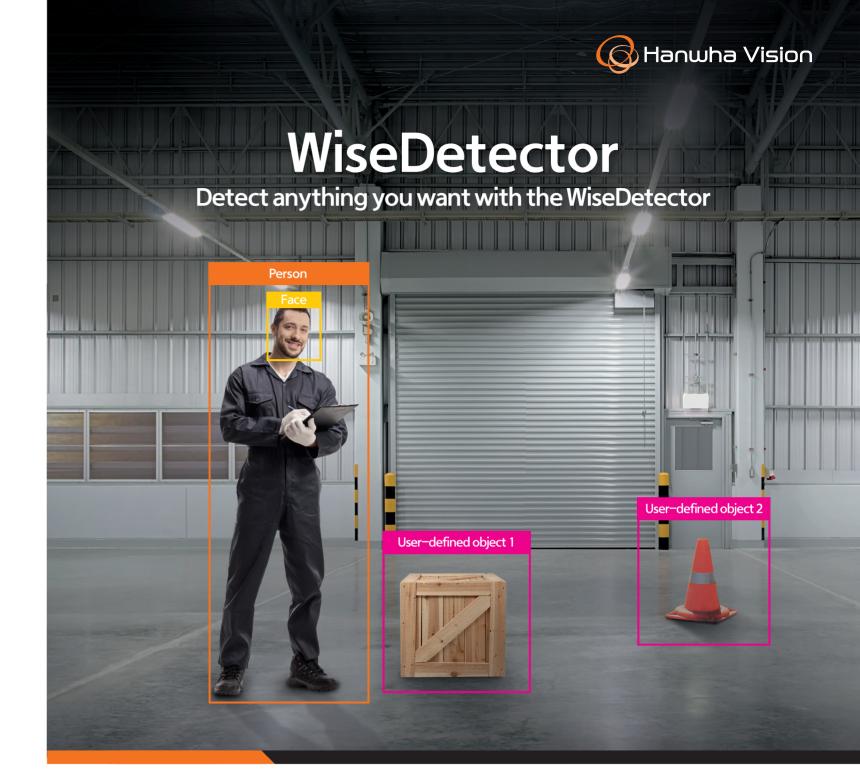

- User-defined object detection
- Easy to set-up
- Supported by P series AI cameras
- License Free

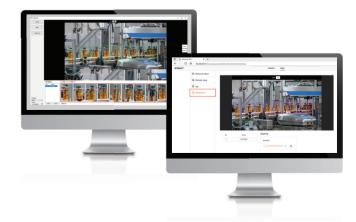

HanwhaVision.com

## WiseDetector

The WiseDetector is a Machine Learning Model (ML) where the user can train the camera to detect a user–specified object. The WiseDetector consists of two main components: The Wisenet Device Manager and the WiseAl Application.

### 1. The Wisenet Device Manager:

Train the WiseDetector Model to detect a specific object using the WiseDetector option in the Wisenet Device Manager

### 2. The WiseAl Application:

The fully trained and configured WiseDetector model will run with in the WiseAl application on **Hanwha Vision**'s P series cameras.

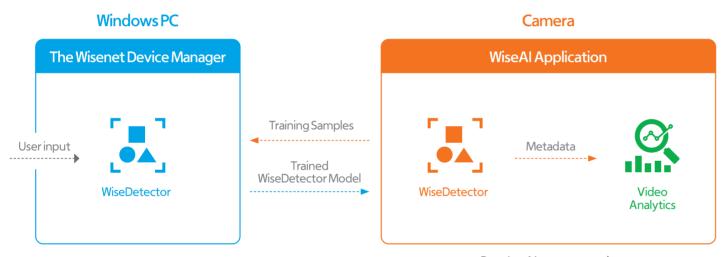

P series Al cameras only

# Simple and easy to use

## Object training

In this step, The WiseDetector option in the Wisenet Device Manager software starts the training process. The user selects a variety of sample images of the object of interest from the target camera that will be used to detect the user-specific object.

#### Training Steps:

- 1. In the Wisenet Device Manager, "Right Click" on the target camera and select WiseDetector.
- 2. Create a new object, the object name can't include spaces or special characters.
- 3. Click Snapshot when you see the target object and draw a bounding box around the object.
- 4. Make sure the bounding box is exactly containing the object (not too small or too big).
- 5. Click the train button.
- 6. Repeat these steps until the results are satisfactory.

The WiseDetector Model will also show the results of the training every time a new sample has been detected to observe the results of the training before uploading the WiseDetector model to the camera. Once the user is satisfied with the results, then move to the next step.

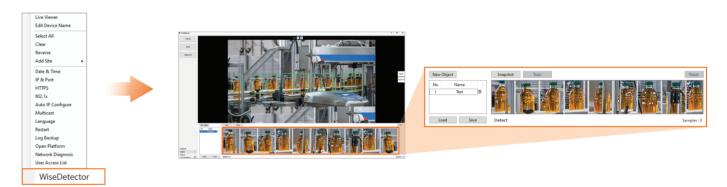

## 2 Color filtering and Sensitivity level (Optional)

**Color:** The WiseDetector enhances the detection results by offering an optional color filter for up to two colors of the object, so if an object with a different color is present in the field of view, it will be filtered out.

**Note:** Color detection will not work during Day/Night mode since the camera will only be generating a black and white image.

**Sensitivity:** The WiseDetector will also offer the user the option to increase or decrease the accuracy threshold of the detection of the model.

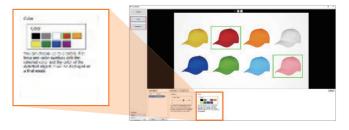

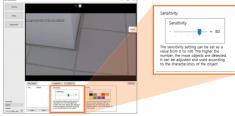

# Simple and easy to use

## Uploading data into P series Al cameras

After the training and configuration of the WiseDetector model,

the user can upload the WiseDetector model to the WiseAl application on a compatible camera.
Up to two models can be loaded on to a camera and a user can enable or disable them as needed.
Once the WiseDetector is uploaded to the WiseAl application, the detections and metadata generated from the WiseDetector can be used to trigger any of the video analytics rules such as line crossing, loitering, etc.
Essentially WiseDetector will function as one of the regular Al detection on the WiseAl application.

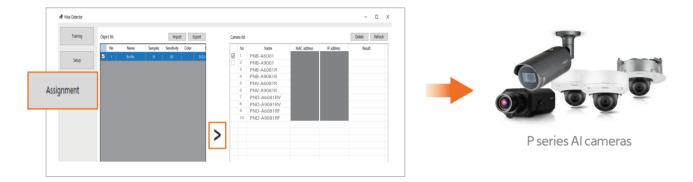

## **Guidelines**

- The user-specific object has to be the same shape and size to be detected successfully. Therefore, an object that changes shape or size would result in inaccurate detection.
- Please note that changes in object size or object occlusion will impact the detection accuracy. Also, during the training, the user must include sample images of the object in the same environment the accurate live detection will take place, like light conditions (at night, day, shade, etc), environment (rain, snow, etc) and background scenery.
- The target camera must be a compatible camera with the appropriate firmware and installed in the correct location with the FoV already configured, as any changes in the camera position of FoV after uploading the WiseDetector model to the camera in question will result in inaccurate detection.
- Up to two separate WiseDetector model can be uploaded to P Series AI cameras.
- The trained WiseDetector model can be reused for another camera but the user must include training samples for the other camera to be included during the training.

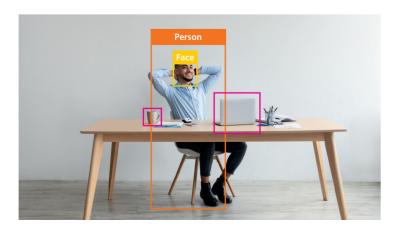

## P Series AI cameras with WiseDetector

WiseDetector is dedicated to P series AI cameras under the WiseAI application and co-exists with the included AI detection of existing P series cameras. Each P series AI Camera can be linked up to WiseDetector after installation of the appropriate firmware.

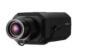

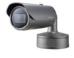

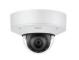

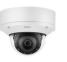

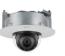

PNB-A6001

PNO-A6081R

PNV-A6081R

PND-A6081RV

PND-A6081RF

Firmware version

WiseAI app version: 1.01.01 or higher firmware version: 2.21.05 or higher (bridge f/w version: 2.19.99)

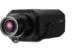

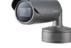

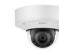

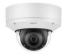

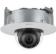

PNB-A9001

PNO-A9081R

PNV-A9081R

PND-A9081RV

PND-A9081RF

Firmware version

WiseAl app version: 1.01.01 or higher firmware version: 2.21.12 or higher (bridge f/w version: 2.19.99)